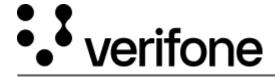

 $\frac{https://verifone.cloud/docs/device-management/device-management-user-guide/devices/alerts-and-notifications/notifications}{$ 

Updated: 09-Nov-2022

## **Notifications**

When you import Devices, Locations, and Chain of Custody details, notifications are displayed for the same in the **Notifications** panel. Click on each notification to process the import. The notification displays zero if there are no notifications in the last 7 days.